# <span id="page-0-0"></span>User's Guide **MCF8316A** 调优指南

# TEXAS INSTRUMENTS

### 摘要

本调优指南提供了分步指南,用于指导设置 MCx8316AEVM、将 MCF8316A GUI 连接到 EVM 和使用 MCF8316A 对三相无刷直流电机进行调优。

# 内容

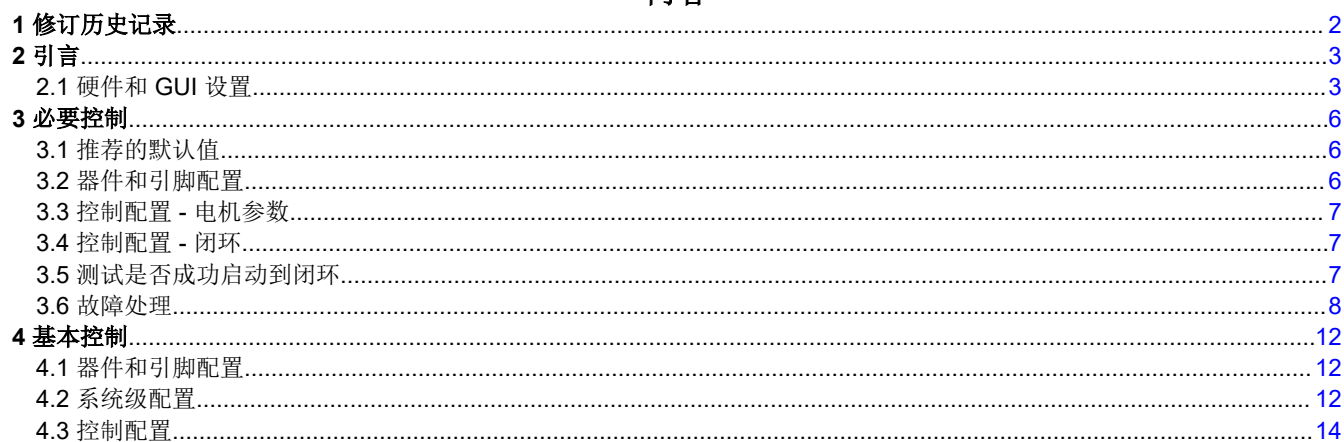

# 插图清单

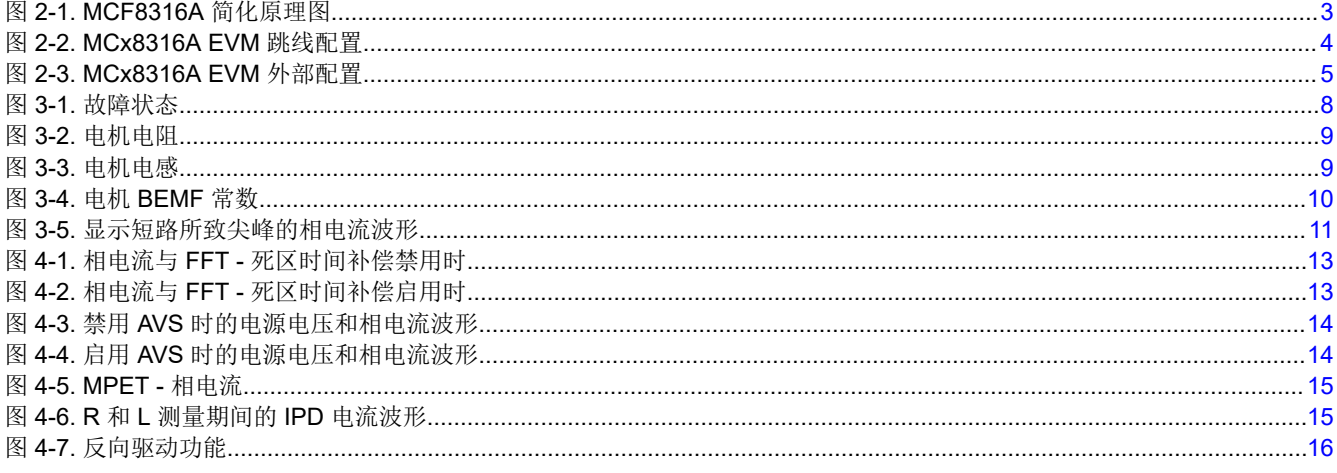

# 表格清单

<span id="page-1-0"></span>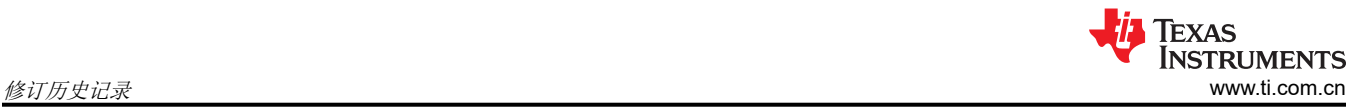

# **1** 修订历史记录

注:以前版本的页码可能与当前版本的页码不同

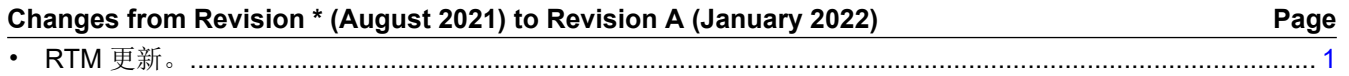

# 商标

所有商标均为其各自所有者的财产。

# <span id="page-2-0"></span>**2** 引言

MCF8316A 是一款集成三个半 H 桥的 MOSFET 驱动器,具有无传感器 FOC 控制功能,用于驱动三相无刷直流 (BLDC) 电机,适用于由 12V/24V 直流电源轨或电池供电的应用。该器件集成了三个具有集成电流检测功能的电 流检测放大器 (CSA), 用于检测 BLDC 电机的三相电流, 从而实现出色的 FOC 控制。图 2-1 显示了 MCF8316A 的简化原理图。

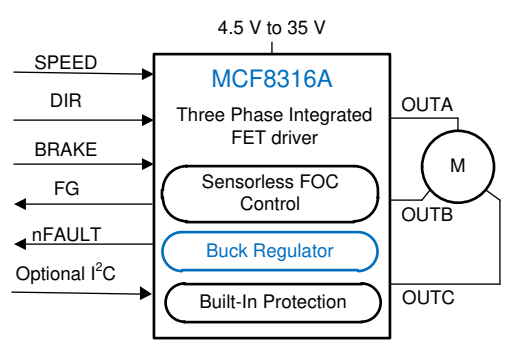

图 **2-1. MCF8316A** 简化原理图

本调优指南提供了使用 MCF8316A 对三相 BLDC 电机进行调优的步骤。调优过程分为两个部分:必要控制和基本 控制。GUI 的引导式调优部分也详细说明了这一过程。

- 必要控制: 在闭环中成功使电机旋转的调优步骤。
- 基本控制:符合用例并探索器件中功能的调优步骤。

# **2.1** 硬件和 **GUI** 设置

使用本调优指南进行操作,需要以下各项。

- 1. MCx8316AEVM 电路板。
- 2. 安装了 MCF8316A\_GUI 的计算机。
- 3. 要使用此流程进行调优的电机。电机数据表会有所帮助,但并不是必需的。
- 4. 适合电机的直流电源。
- 5. 基本实验室设备,例如数字万用表 (DMM)、示波器、电流探针和电压探针。

#### **2.1.1** 跳线配置

确保按照图 [2-2](#page-3-0) 中所示的跳线配置来配置硬件。红色框表示 EVM 上应安装跳线的位置。

<span id="page-3-0"></span>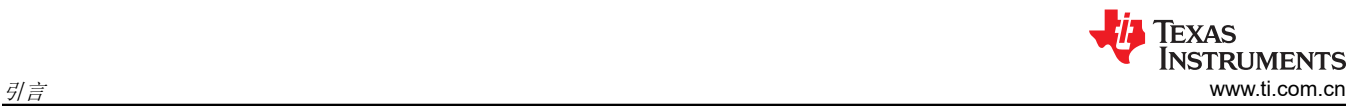

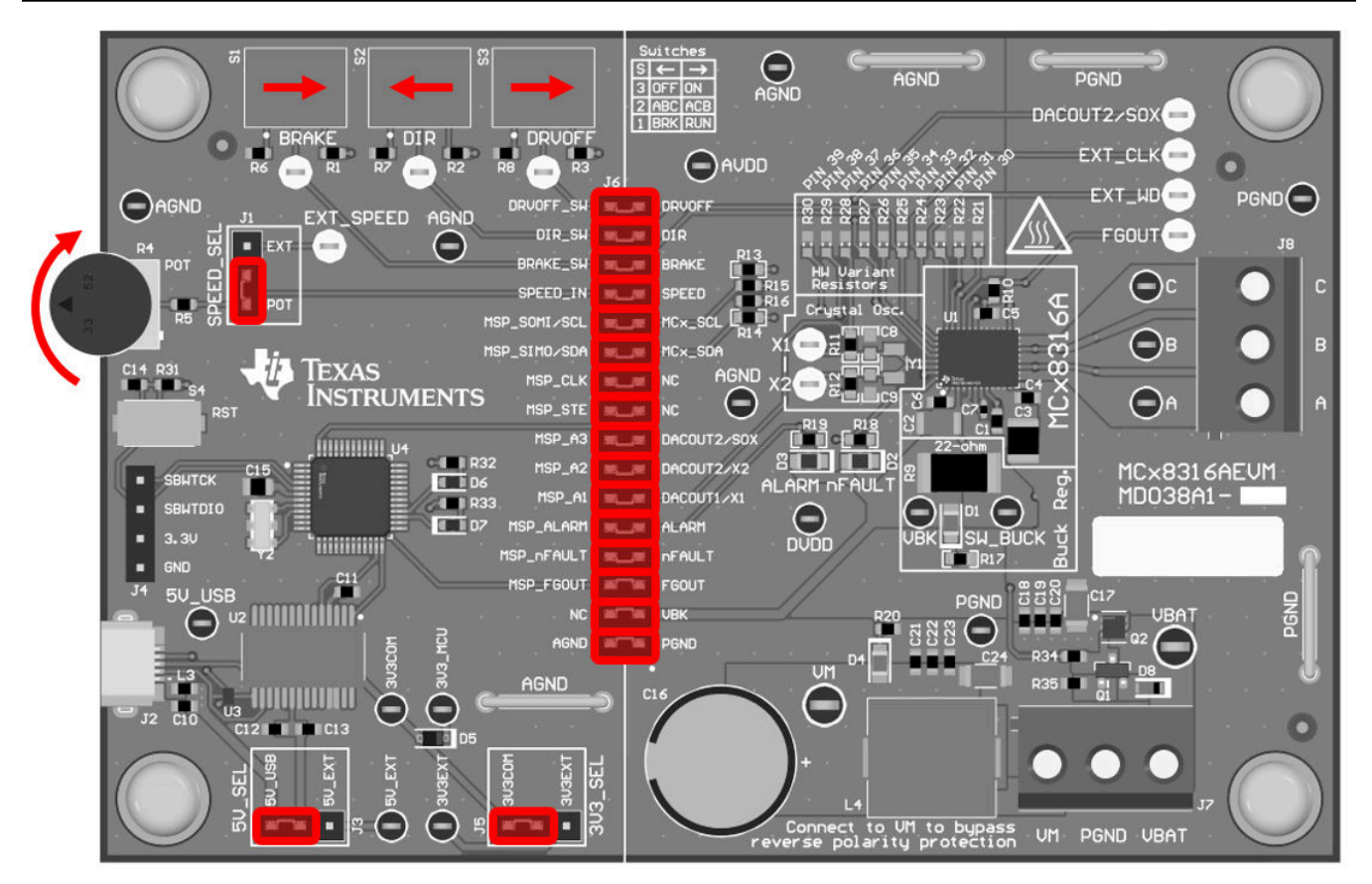

图 **2-2. MCx8316A EVM** 跳线配置

# **2.1.2** 外部连接

将电机连接到 J8 (连接 A、B 和 C )。如果电机具有用于连接霍尔效应传感器的中心抽头连接或导线,请将这些 导线保持未连接状态。使用 J7 提供符合电源电压 (VM) 范围的电压。器件的建议电压范围为 4.5V – 35V。

<span id="page-4-0"></span>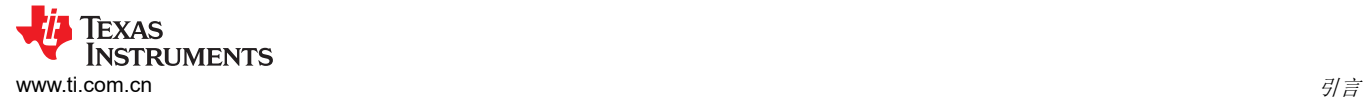

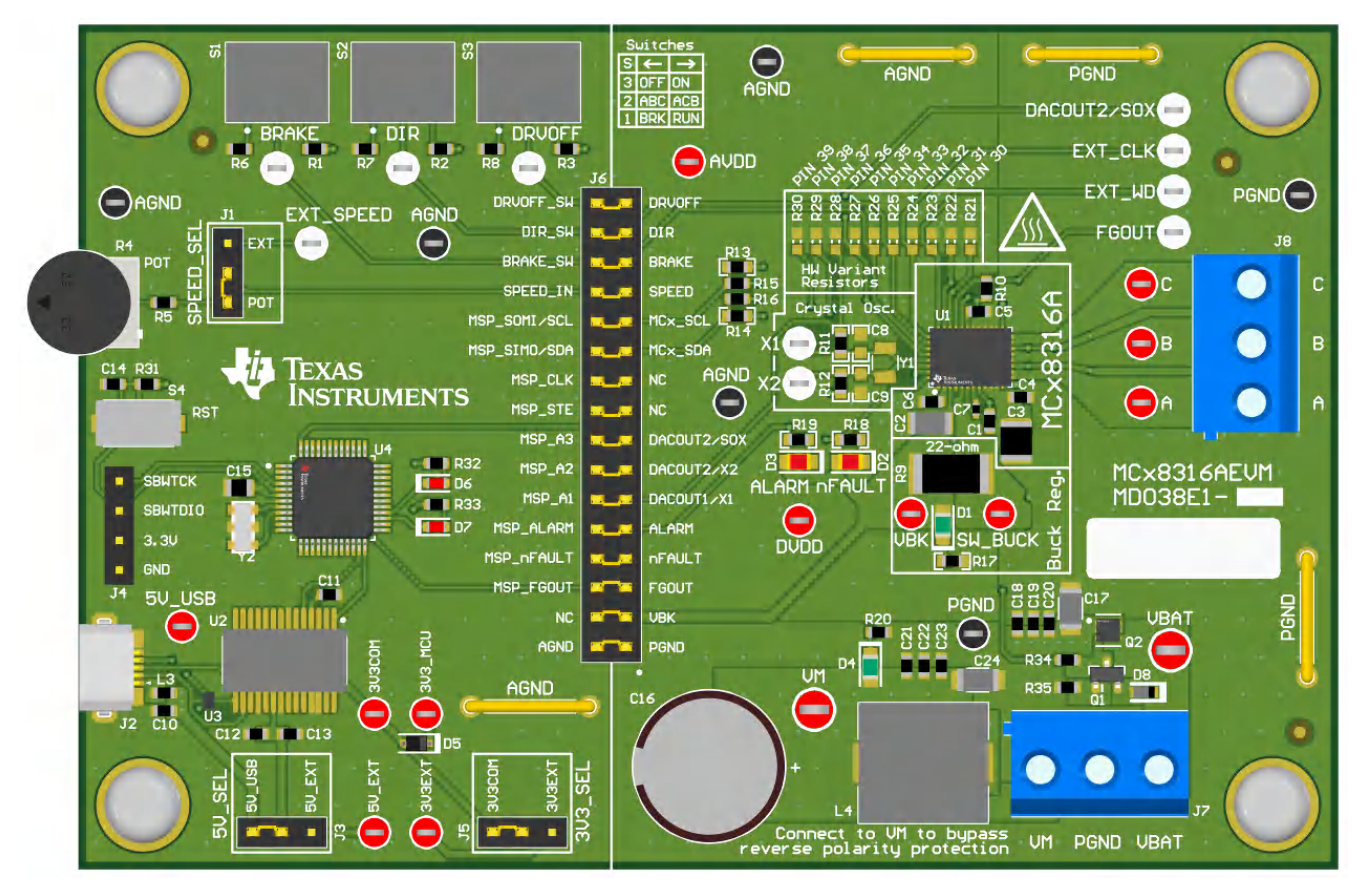

图 **2-3. MCx8316A EVM** 外部配置

#### **2.1.3** 连接到 **GUI**

#### *2.1.3.1* 连接到计算机

确保先将 EVM 加电 (VM),然后再连接 USB 电缆。使用 micro-USB 电缆连接安装 GUI 的计算机和 EVM 上的 USB 连接器 (J2)。

#### *2.1.3.2* 连接到 *GUI*

GUI 应会自动连接到 EVM, 如 GUI 底部的状态栏所示。

如果 GUI 未自动连接,请转到顶部菜单"Options -> Serial Port ...",确保选中"FTDI"串行端口。然后点击状 态栏左侧的链节图标,连接到 EVM。

# *2.1.3.3* 验证硬件连接

GUI 通过 USB 建立与 EVM 的连接后,您可以通过单击此 GUI 右上角的"Read All Registers"按钮,验证与 MCx8316 器件的通信情况。几秒钟后,GUI 应会显示一个弹出通知,指示已经成功读回所有寄存器。

<span id="page-5-0"></span>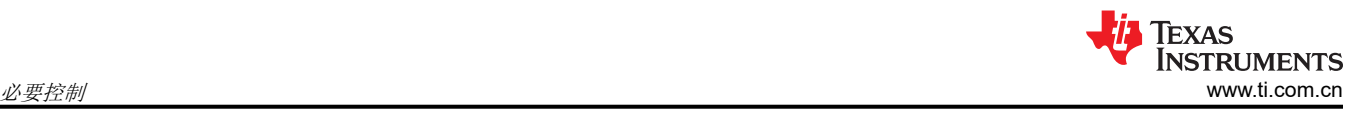

# **3** 必要控制

本节旨在帮助客户在闭环中成功使电机旋转。本节提供了对各参数进行调优的标准步骤,以确保在闭环中成功使 电机旋转。

闭环定义为无传感器闭环,其中,电机以命令速度旋转。

# **3.1** 推荐的默认值

启动 MCF8316A EVM GUI。加载表 3-1 中所列的推荐默认值。

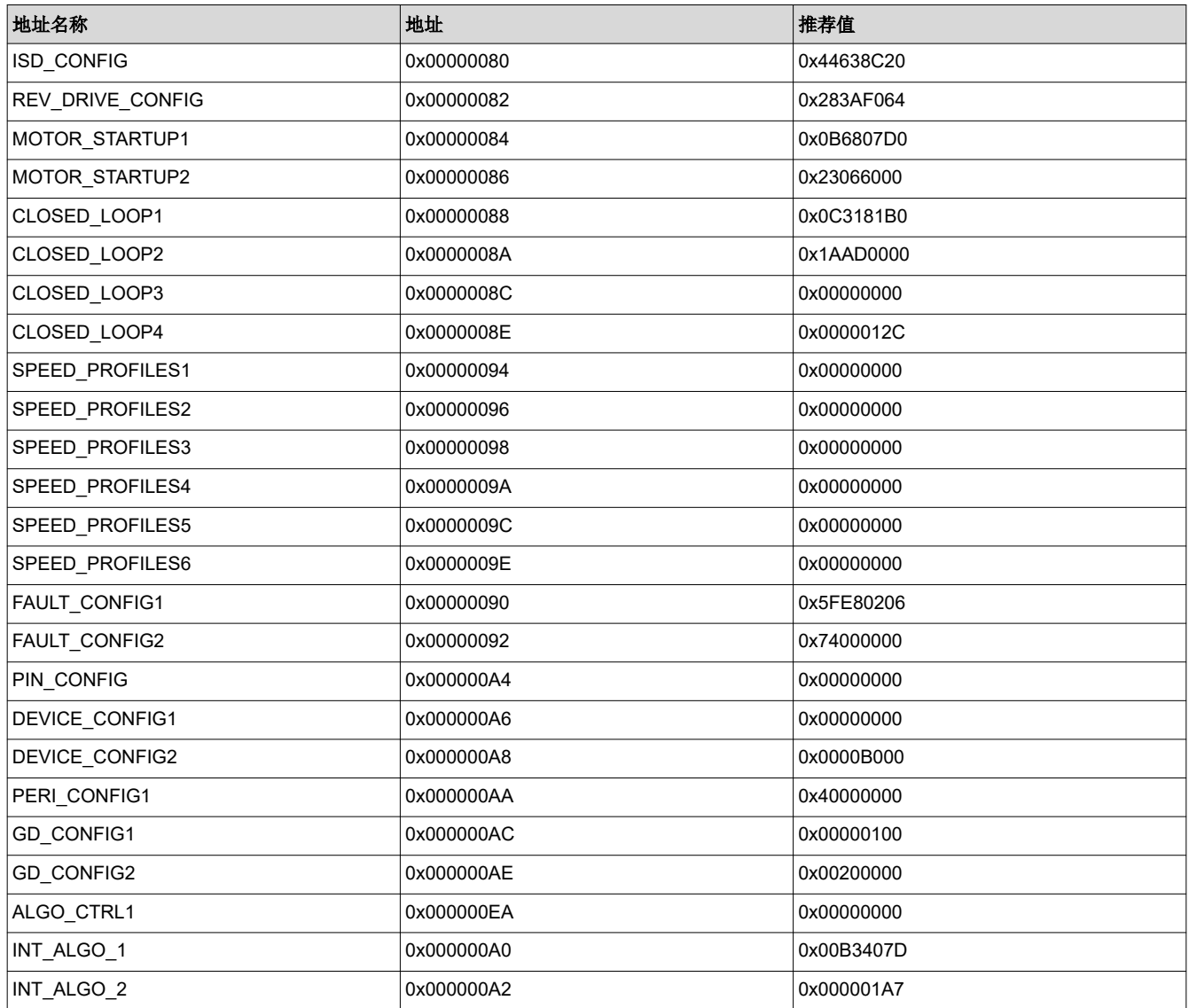

# 表 **3-1.** 推荐的默认值

# **3.2** 器件和引脚配置

# **3.2.1** 速度输入模式

MCF8316A 提供四个用于配置输入速度命令的选项。

- SPEED 引脚上的 PWM 输入,改变输入信号的占空比
- SPEED 引脚上的频率输入,改变输入信号的频率
- SPEED 引脚上的模拟输入,改变输入信号的振幅
- 通过 I<sup>2</sup>C,配置 SPEED\_CTRL
- 

<span id="page-6-0"></span>配置速度输入 [SPEED MODE] 寄存器, 以选择相应的速度输入模式。

如果选择 SPEED 引脚上的 PWM 输入作为速度输入,请配置 SPEED RANGE SEL, 以选择 PWM 频率范围。

如果选择 SPEED 引脚上的频率输入作为速度输入,请配置 INPUT\_MAXIMUM\_FREQ, 以选择最大 PWM 频 率。例如,如果选择 10kHz 作为最大 PWM 频率,则 SPEED 引脚上的 10kHz PWM 信号将对应于 100% 速度命 令。

要通过 I<sup>2</sup>C 发出速度命令,请切换 GUI 中 "I<sup>2</sup>C Control" 部分的 "Enable Speed Control via I<sup>2</sup>C" 。

# **3.3** 控制配置 **-** 电机参数

#### **3.3.1** 最大电机频率 **(Hz)**

使用电机数据表,用户能以 Hz 为单位输入最大电机频率。如果此数据不可用,用户可以输入极对数和电机机械转 速 (RPM)。GUI 会使用方程式 1 将以 RPM 为单位的电机机械转速转换为以 Hz 为单位的电机频率。

 $f_{Electrical} = \frac{n_{PolePairs} \cdot \omega_{Mechanical}}{60}$  (1)

其中:

- **□ ω <sub>Mechanical</sub> 是机械转速,单位为转/分钟 (RPM)**
- f**Electrica**<sup>l</sup> 是频率,单位为赫兹 (Hz)
- n**PolePairs** 是电机极对数

#### 备注

在没有电机数据表的情况下确定电机极数:

- 1. 使用实验室电源,并确保电流限制设置为低于电机额定电流。请勿打开电源
- 2. 将电源的 V+ 连接到电机的 A 相, 将电源的 V- 连接到 B 相。如果三相没有标记,则可以随机选择 三相中的任意两相
- 3. 打开电源。转子应在注入电流后稳定在一个位置。
- 4. 手动旋转转子,直到转子对齐到另一个稳定位置。一次机械循环将有多个稳定位置
- 5. 对一次完整机械循环的稳定位置数进行计数,该数字即为极对数。乘以 2 后便可计算出极数。

注意电机内的传动系统。传动比将确定多少转子转数与轴的机械旋转相关联。

#### **3.4** 控制配置 **-** 闭环

#### **3.4.1** 扭矩 **PI** 环路的电流限制

扭矩 PI 环路的电流限制将与电机的额定峰值相电流相同。额定峰值相电流是在电机的额定扭矩下由电机消耗的峰 值相电流。有关电机的额定峰值相电流 (单位为安培),请查看电机数据表。可在 MCF8316A 中配置的电流限值 范围为 0.125A 至 8A。

如果电机额定电流降至两个下拉设置之间,则选择较高设置。

#### **3.5** 测试是否成功启动到闭环

- 1. 应用非零速命令
	- a. 如果速度输入模式为 I2C,则将"I2C Speed Command Percentage"更改为非零值。发出速度命令后, 器件将开始换向,电机应开始旋转,旋转速度应与 I2C 速度命令百分比成正比。
	- b. 如果速度输入模式为模拟,则顺时针方向旋转速度控制电位器 (R4),以控制电机转速。发出速度命令后, 器件将开始换向,电机应开始旋转,旋转速度应与速度引脚上的电压成正比。
	- c. 如果速度输入模式为 PWM,则以给定的占空比将 PWM 信号应用到速度引脚,信号电压下限为 0V,上限 为 2.2V ( 最小) 。发出速度命令后, 器件将开始换向, 电机应开始旋转, 旋转速度应与占空比成正比。
- 2. 等待 *MPET* 估算电机电气参数。

<span id="page-7-0"></span>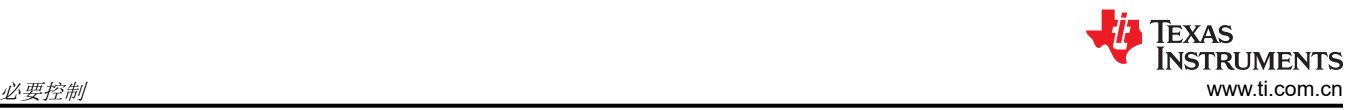

电机参数提取工具 (MPET) 将尝试测量电机电阻、电感和电机 BEMF 常数 (Ke), 并在初始位置检测 (IPD) 和 开环阶段转子转速尝试加速时,自动填充这些参数。估算电机电阻、电感和电机 BEMF 常数 Ke 通常需要大 约 10-15 秒。

3. 检查电机是否以命令的转速在闭环中旋转。

在闭环中,电机应以命令的转速旋转,并且不应触发任何故障。

a. 启用 GUI 右上角的"Auto read fault status"切换按钮。然后在右侧侧面板中监控"Fault Status"。

如果未触发任何故障,请跳过[节](#page-11-0) 3.6 并继续节 4。

4. 如果触发了任何故障,则准备好器件,进行故障处理。

如果电机未能成功在闭环中旋转,请检查故障状态。

- a. 通过关闭 PWM、将电位器逆时针方向转动到尽头或将 I2C 命令百分比设置为 0%,设置零速命令。
- b. 通过单击右侧的"Fault Status"侧面板中的"Clear"按钮,清除故障状态寄存器,如图 3-1 所示

查看并执行节 3.6 中的步骤来调试故障。

必要控制部分至此完成。在本部分结束后,用户应能够在闭环中旋转电机。通过在 GUI 中单击"File -> Save Registers",保存寄存器设置。如果没有故障,请跳到[节](#page-11-0) 4。

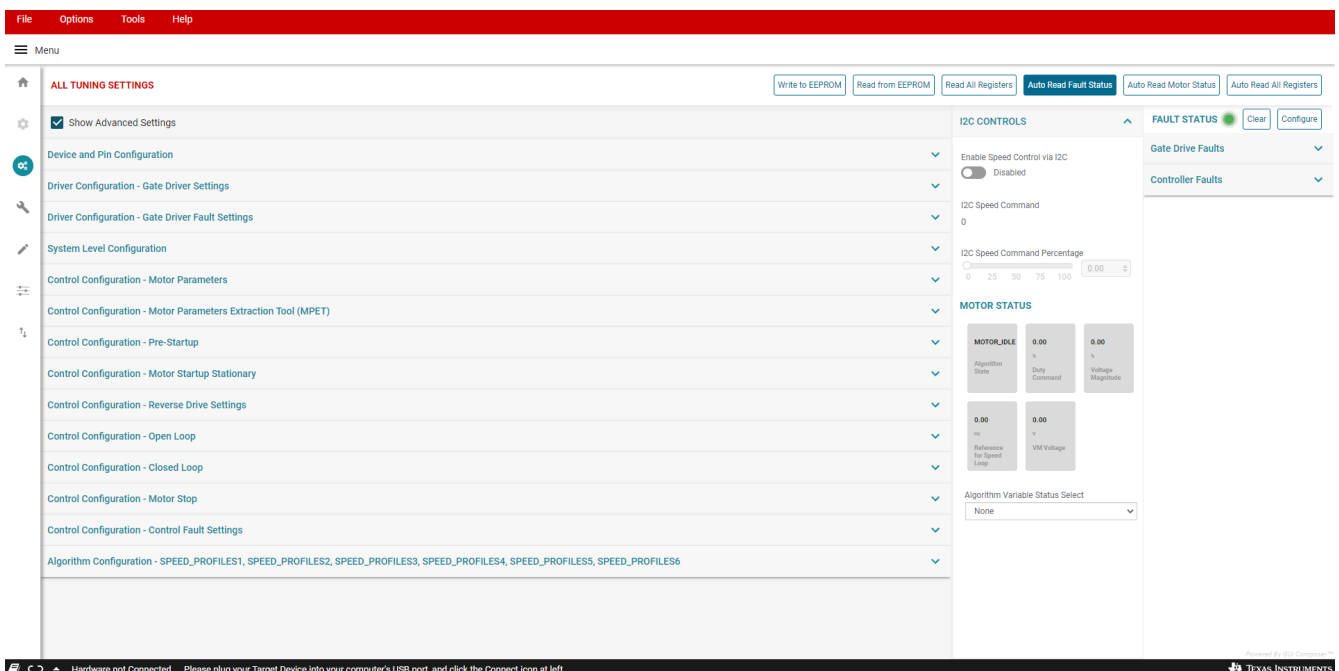

图 **3-1.** 故障状态

# **3.6** 故障处理

以下故障可能基于表 [3-1](#page-5-0) 中指定的默认寄存器配置而被触发。

#### **3.6.1 MPET IPD** 故障 **[MPET\_IPD\_Fault]**

当未将电机连接到器件的相位引脚或设置的 MPET IPD 电流阈值 [MPET\_IPD\_CURRENT\_LIMIT] 对于高电阻电 机过低时,会触发此故障。如果触发了此故障,则请遵循下面的建议。

第 1 步:在通过多次启动尝试, 确认始终触发此故障后, 检查电机的所有相是否已连接到器件的相位引脚。

第2步: 如果故障仍然存在,请增加 MPET IPD 电流阈值 [MPET\_IPD\_CURRENT\_LIMIT]

第3步: 如果故障仍然存在,请查看电机数据表中的电机电阻和电感。打开 GUI 中"All tuning settings"部分的 "Control configuration – Motor Parameters"选项卡,并对电机相电阻和电机相电感进行编程。

<span id="page-8-0"></span>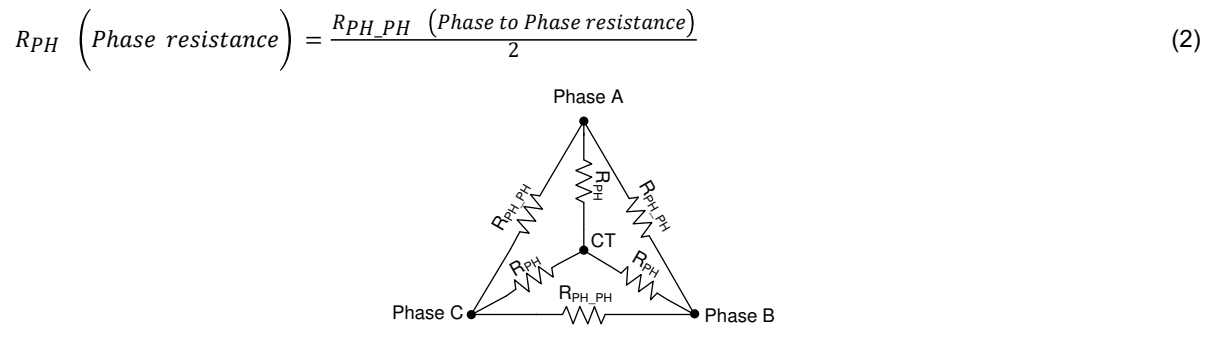

图 **3-2.** 电机电阻

如需了解电机电感,请使用 LCR 表在 1kHz 频率下测量任意两相的相间电感。通过将相间电感除以 2 来计算相电 感。电机相电感是指从相输出到中心抽头的电感 L**PH**,如图 3-3 所示。对于具有不同相间电感的电机,请测量所 有三个相间电感,并计算其平均值,然后使用此值作为相间电感。此测量对星形绕组和三角形绕组电机均适用。

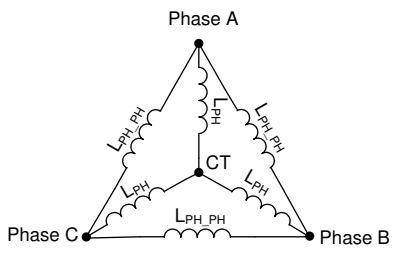

图 **3-3.** 电机电感

# **3.6.2 MPET BEMF** 故障 **[MPET\_BEMF\_Fault]**

电机在开环中运行,以估算 BEMF 期间失速时,会触发此故障。如果触发了此故障,则请遵循下面的建议。

第1步: 增加 MPET 开环电流基准 [MPET\_OPEN\_LOOP\_CURR\_REF]

第2步: 减小 MPET 开环压摆率 [MPET\_OPEN\_LOOP\_SLEW\_RATE]

第 3 步:如果此故障仍然存在,请查看电机数据表中的电机 BEMF 常数 ( 以 mV/Hz 为单位 ) ,并在 GUI 的"All tuning settings"部分中的"Control configuration - Motor Parameters"选项卡上对电机 BEMF 常数 [MOTOR\_BEMF\_CONST] 进行编程。

可以使用方程式 3 和方程式 4 将 Ke ( 以 mV/rpm 为单位 ) 和扭矩常数转换为 Ke ( 以 mV/Hz 为单位 ) 。

*BEMF Constant in* 
$$
\left(\frac{mV}{Hz}\right)
$$
 = *BEMF Constant*  $\left(\frac{mV}{rpm}\right) \times \frac{60}{Pole pairs}$  (3)

*BEMF constant* 
$$
\left(\frac{mV}{Hz}\right)
$$
 = *Torque constant*  $\left(\frac{mNm}{A}\right) \times \frac{2\pi}{Pole pairs}$  (4)

第 4 步:如果电机没有数据表,则通过手动旋转电机,使用示波器测量电机任意两相间的电压。示波器上应出现 正弦或梯形电压波形。测量峰值电压 E<sub>PH</sub>(以毫伏为单位)和时间段 T<sub>E</sub>(以秒为单位),如图 [3-4](#page-9-0) 所示。计算 BEMF 常数 Ke, [如方程式](#page-9-0) 5 所示。

<span id="page-9-0"></span>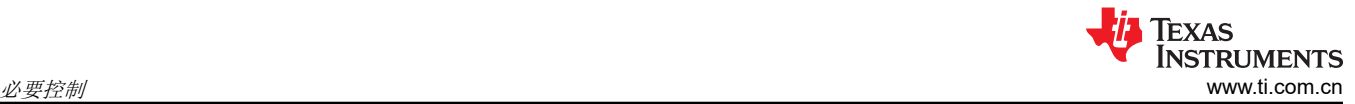

(5)

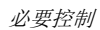

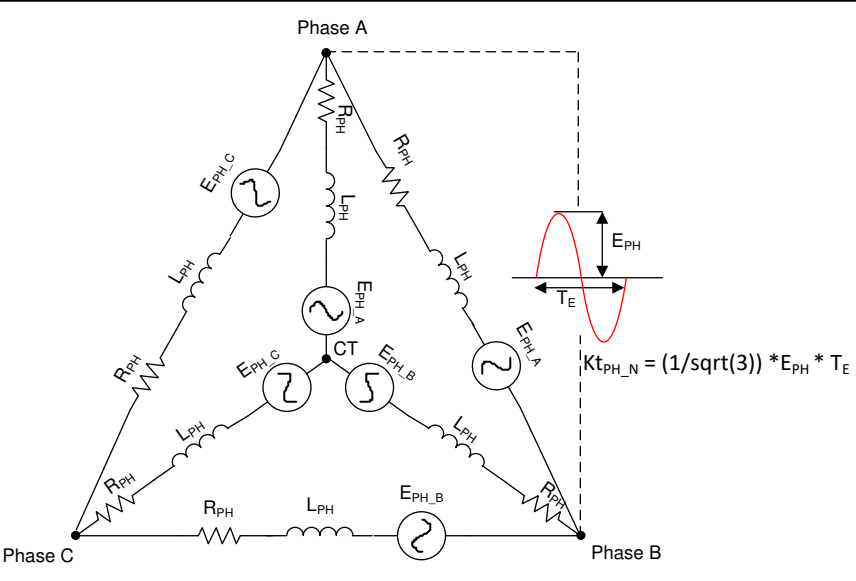

图 **3-4.** 电机 **BEMF** 常数

BEMF Constant Ke =  $\frac{E_{PH} \times T_E}{\sqrt{3}}$ 3

**3.6.3** 异常 **BEMF** 故障 **[ABN\_BEMF]**

当估计的 BEMF 电压降至已编程的或 MPET 估计的 BEMF 常数 Ke [MOTOR\_BEMF\_CONST]的已编程异常 BEMF 阈值百分比 [ABNNORMAL\_BEMF\_THR] 以下 (编程为 40%, 默认值) 时, 将会触发此故障。例如, 如果 估计/测量的 Ke 为 5mV/Hz, 编程的异常 BEMF 阈值为 40%, 则当估计的 Ke 降至 2mV/Hz 以下时, 将会触发此 故障。当编程的 Ke 不准确时, 也会触发此故障。

第 1 步:估计的 BEMF 电压随着电机转速的下降而下降。负载动态变化 ( 负载突变 ) 可导致电机转速下降。对于 具有动态负载的应用,我们预计转速下降后将会恢复。因为转速下降,BEMF 电压也会下降,并可能触发此故 障。对于此类应用,建议将异常 BEMF 阈值设置为 10%,以避免触发此故障。

第 2 步: 如果编程的 Ke 不准确,可能会触发此故障。请按照节 [3.6.2](#page-8-0) 中建议的步骤操作,以获得准确的 Ke。

# **3.6.4** 锁定电流限制 **[LOCK\_LIMIT]**

当电机负载超过电机的失速扭矩时,会触发此故障。

我们建议查看电机数据表中的失速扭矩,并使电机负载低于数据表中指定的失速扭矩。如果负载扭矩仍在失速扭 矩范围内,建议在"All tuning Settings"页面的"Control Configuration - Control Fault"设置中增大 Lock\_ILIMIT。

#### **3.6.5** 硬件锁定电流限制 **[HW\_LOCK\_LIMIT]**

当相电流由于短路而出现尖峰时,会触发此故障,如图 [3-5](#page-10-0) 所示。短路可能由于相间、相位与 GND 间或 Vm 与 GND 间短接所致。触发此故障的另一个原因可能是速度环路和电流环路 PI 控制器增益不正确。

<span id="page-10-0"></span>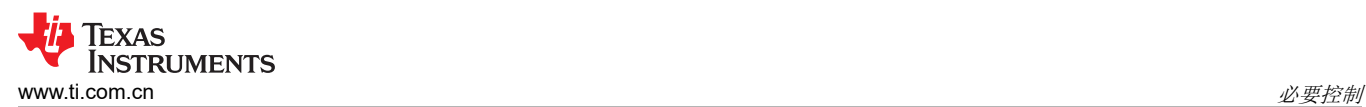

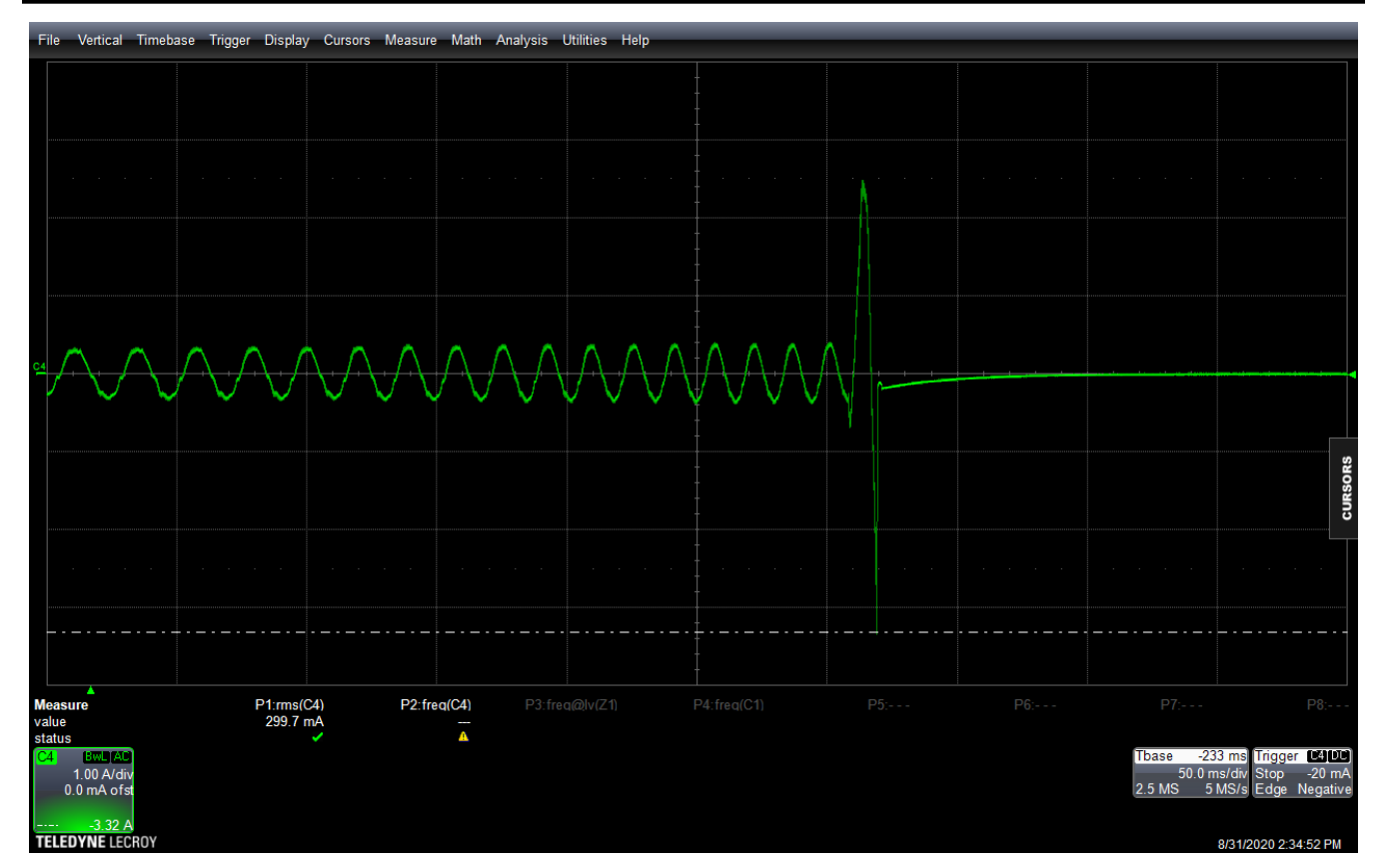

图 **3-5.** 显示短路所致尖峰的相电流波形

步骤 1 : 将速度环路 Kp [SPD\_LOOP\_KP]、速度环路 Ki [SPD\_LOOP\_KI]、电流环路 Kp [CURR\_LOOP\_KP] 和 电流环路 Ki [CURR\_LOOP\_KI] 编程为零。这会启用速度环路和电流环路 PI 控制器增益的自动计算。

第 2 步:增加 MCC 死区时间 [MCC\_DEAD\_TIME] 并重试。

第3步: 如果故障仍然存在,请检查相间、相位与 GND 间或 Vm 与 GND 间的连通性, 以确保这些端子之间未短 接。

#### **3.6.6** 无电机故障 **[NO\_MTR]**

当相电流低于基极电流的无电机锁定阈值百分比时,会触发此故障。

第 1 步:确保将电机相连接到 J5、TP9、TP10 或 TP11。

第 2 步: 如果故障仍然存在, 请将无电机锁定电流阈值 [NO\_MTR\_THR] 设置为 0.05A。

<span id="page-11-0"></span>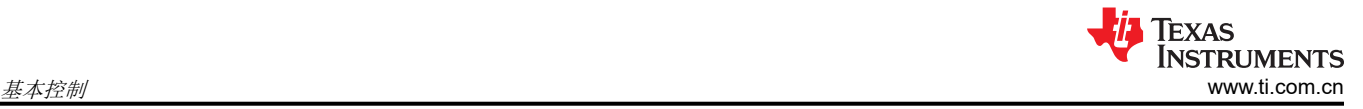

# **4** 基本控制

本节旨在向客户提供调优指南,以确保符合用例,并探索器件中的各种功能。

请注意,用户应跳过不适用于系统或终端设备的小节用例和情形。

# **4.1** 器件和引脚配置

#### **4.1.1** 适用于电池供电应用的省电模式或睡眠模式

MCF8316A 器件可配置为在睡眠模式或待机模式下运行。对于使用电池供电的应用,器件不旋转电机时,节能非 常重要。

当速度输入持续低于 SLEEP\_ENTRY\_TIME 的速度阈值时,MCF8316A 会进入睡眠模式。

在睡眠模式下,将会禁用所有电机输出,禁用电荷泵,禁用 AVDD 调节器,并禁用串行通信总线。可以通过配置 寄存器位 DEV MODE,将 MCF8316A 器件配置为在睡眠模式下运行。请注意,在睡眠模式下,因为不会有 I2C 通信,GUI 将会断开连接。

#### **4.1.2** 方向和制动引脚覆盖

方向和制动引脚覆盖适用于用户不想改变器件方向和制动引脚状态的应用。在这种情况下,建议覆盖这两个引 脚,并通过 EEPROM 对其进行配置。

可以通过配置 DIR\_INPUT 来覆盖 MCF8316A 中的方向引脚。如果电机的 A、B 和 C 相分别连接到 OUTA、 OUTB 和 OUTC, 将 DIR INPUT 配置为 01b, 会将硬件引脚覆盖为顺时针方向。顺时针方向的换向序列将为 OUTA-OUTB-OUTC。如果电机的 A、B 和 C 相分别连接到 OUTA、OUTB 和 OUTC,将 DIR INPUT 配置为 10b,会将硬件引脚覆盖为逆时针方向。逆时针方向的换向序列将为 OUTA-OUTC-OUTB。

可以通过配置 BRAKE\_INPUT 来覆盖 MCF8316A 中的制动引脚。将 BRAKE\_INPUT 配置为 01b,会按照 BRAKE\_PIN\_MODE 将硬件引脚覆盖为低侧制动/对齐。将 BRAKE\_INPUT 配置为 10b, 会覆盖硬件引脚,且不 是低侧制动/对齐。

在低侧制动模式下,将会打开所有 LS FET。在对齐制动模式下,MCF8316A 会通过特定相位模式注入直流电 流,从而对齐电机。

#### **4.2** 系统级配置

#### **4.2.1** 实时跟踪电机转速反馈

MCF8316A 器件通过频率发生器 (FG) 引脚(也称为 TACH(转速计)输出)提供有关电机转速的信息。在 MCF8316A 中,FG 引脚的行为通过 FG\_CONFIG 进行配置。将 FG\_SEL 配置为首次尝试时仅在闭环中输出 FG 信号、在开环和闭环中输出 FG 信号或仅在开环中输出 FG 信号。将 FG DIV 配置为电机极数,以使 FG 输出与 电机的机械转速(单位为 Hz)相匹配。

当 FG\_CONFIG 配置为 0 时(只要电机被驱动,FG 就处于活动状态),只要 MCF8316A 在驱动电机,FG 输出 就处于活动状态)。在电机处于停止和滑行状态期间,FG 不会处于活动状态。在此模式下,当 MCF8316A 进入 睡眠或待机模式时,会以高电平释放 FG。此模式适用于只要 MCF 在驱动电机,就需要实时电机转速信息的应 用。

当 FG\_CONFIG 配置为 1 时 (FG 处于活动状态, 直到 BEMF 降至 FG\_BEMF\_THR 以下), MCF8316A 将提供 FG 输出,直到 BEMF 降至 FG BEMF THR 以下。FG 输出将继续指示电机转速,即使未主动驱动电机。此模式 适用于在滑行和制动情况下,需要高于特定转速的电机转速信息以及转子运动信息的应用。

例如,如果电机 Ke 为 5mV/Hz,并且应用需要测量高于 4Hz 的电机转速,则用户可以将 FG\_BEMF\_THR 配置为 20mV。一旦电机转速达到 4Hz 后,器件就会输出 FG,因为在 4Hz 时,BEMF 电压将为 20mV。

#### **4.2.2** 提高声学性能

在电机驱动器中,噪音是指由电机换向和谐波频率造成的可闻噪声。电机驱动器中的定子励磁会在可闻频率范围 内产生机械谐振,进而导致出现可闻噪声。对于需要安静运行的应用,提高声学性能非常重要。相电流中的任何 失真都会造成可闻噪声。相电流失真可由死区时间、PWM 调制方案或低 MOSFET 压摆率所致。

<span id="page-12-0"></span>第1步: 将 PWM 调制方案 [PWM\_MOD] 配置为 "Continuous Space Vector Modulation"。

- 1. 在连续空间矢量调制中,相电流波形的形状将会更好,但 MOSFET 开关损耗将会更高。
- 2. 在非连续空间矢量调制中,MOSFET 开关损耗将会更低。不过,我们可以预计低电感电机将会出现 相电流失真。

备注

#### 第2步: 启用死区时间补偿 [DEADTIME\_COMP\_EN]

对于高于 125Hz 的速度, 减小 MCC 死区时间 [MCC\_DEAD\_TIME], 直到相电流失真得到改善。

备注

减小死区时间可能会触发硬件锁定检测电流限制故障 [HW\_LOCK\_ILIMIT]。如果触发了此故障,请增加 死区时间。

图 4-1 显示了禁用死区时间补偿时的相电流波形。相电流的基频为 40Hz。相电流的快速傅里叶变换 (FFT) 图显示 了 160Hz 和 220Hz 时的谐波。图 4-2 显示了启用死区时间补偿时的相电流波形。相电流看起来更像正弦波, 而 且相电流的 FFT 图未显示任何谐波。

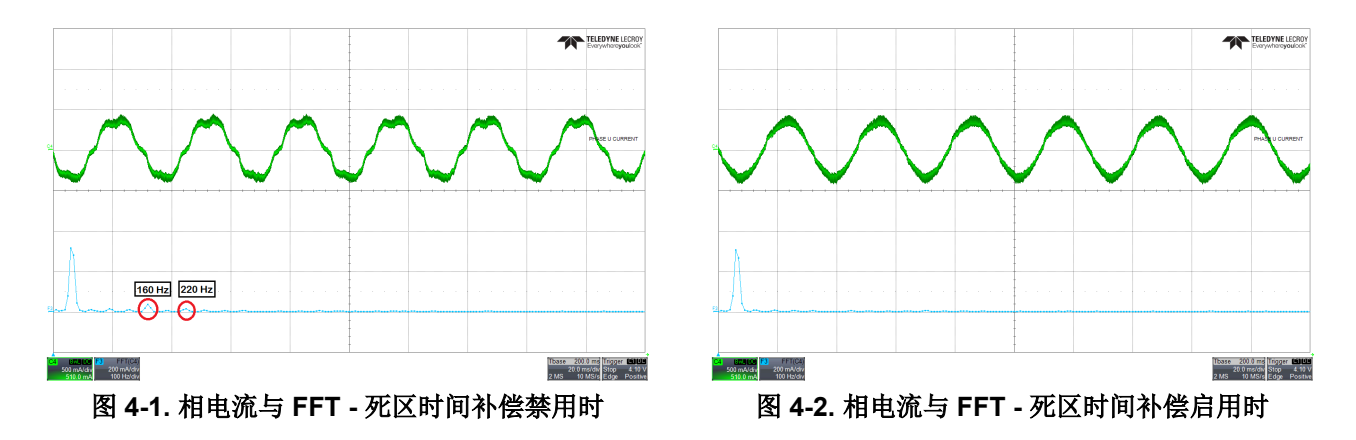

# **4.2.3** 保护电源

在电池供电应用或电源内未内置过流或过压保护装置的应用中,保护电源,以防消耗较高的电流或发生潜在的电 压过冲非常重要。

第 1 步: 当电机上的负载增加时, 器件会从电源消耗较高的电流。对于可能需要限制从电源消耗的电流的应用, 建议启用总线电流限制 [BUS\_CURRENT\_LIMIT\_ENABLE] 并配置总线电流限制 [BUS\_CURRENT\_LIMIT], 以保 护电源,避免消耗较高的电流。

例如,需要限制从电池等电源消耗的电流,因为电池寿命取决于充电或放电周期数。启用总线电流限制将会限制 电机转速,从而限制电源电流。

第 2 步:当发出让电机减速的命令后,根据减速率,来自电机的能量将会泵回到电源,从而将电源电压提升到对 于电子器件来说可能不安全的水平。启用抗电压浪涌 [AVS] 可保护电源避免电压过冲,它会覆盖由任何其他寄存 器设置的任何减速限制,并自动应用安全的减速率。

图 [4-3](#page-13-0) 显示了禁用 AVS 时的电源电压过冲。电机以 70,000Hz/秒的减速率将占空比从 100% 降至 10%。图 [4-4](#page-13-0) 显 示了启用 AVS 时电源电压无过冲。

<span id="page-13-0"></span>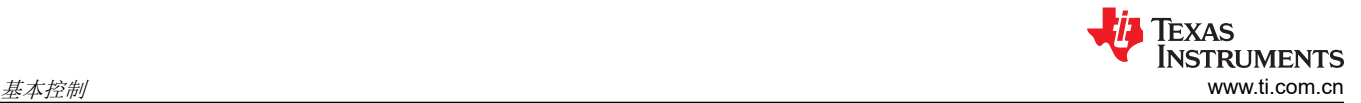

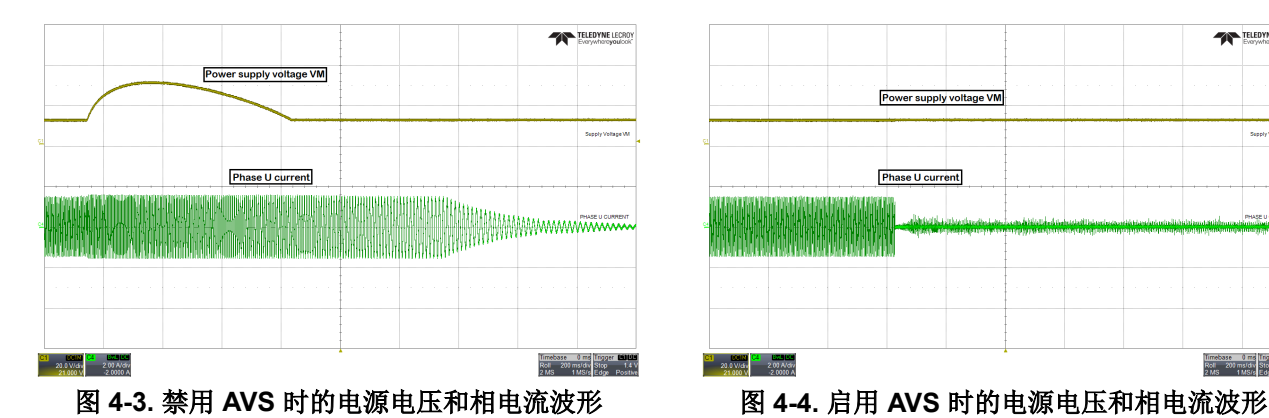

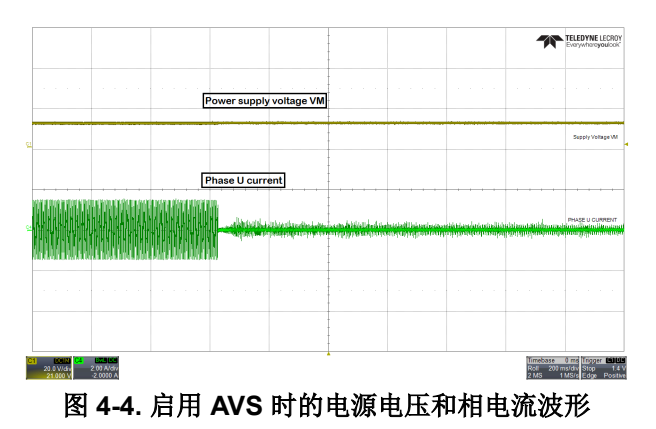

#### **4.2.4** 监控电源电压波动,以确保电机正常运行

在电源可能波动的应用中,建议指定最小和最大电源电压范围。在欠压情况下,电机可能会在过调制区运行,以 实现目标转速,从而导致电流失真、效率低下或噪声。在过压情况下,MOSFET、MCF8316A 和电机会持续以高 电压运行,从而导致负荷过大。

第 1 步: 继续降低电源电压, 直到看到转速下降。测量转速下降时的总线电压, 并将 MIN\_VM\_MOTOR 设置为该 值。可以配置的最小总线电压范围为 4.5V 至 12.5V。

第 2 步:继续增加总线电压,直到电机相电压达到电机的最大额定电压。MAX\_VM\_MOTOR 将是电机相电压达 到电机最大额定电压时的总线电压。可以配置的最大总线电压范围为 20V 至 35V。

备注

MCF8316A 提供欠压恢复模式 [MIN\_VM\_MODE] 和过压恢复模式 [MAX\_VM\_MODE]。可以将欠压恢 复模式配置为自动清除欠压故障 [MTR\_UNDER\_VOLTAGE] 或在发生欠压故障时闭锁。可以将过压恢 复模式配置为自动清除过压故障 [MTR\_OVER\_VOLTAGE] 或在发生过压故障时闭锁。

#### **4.3** 控制配置

#### **4.3.1** 估算电机参数,以便尽可能减小电机参数变化影响

MCF8316A 使用电机电阻、电机电感和电机反电动势常数在闭环运行中估算电机位置。MCF8316A 能够在离线状 态下自动测量电机参数,而不是让用户自己输入这些值。参数的离线测量发生在电机正常运行之前。电机参数的 变化可能影响电机位置估算的准确性,从而影响电机换向和旋转。建议在电机启动前估算电机参数,以尽可能减 轻可能的参数变化导致的影响。

MCF8316A 配有电机参数提取工具 (MPET),可以估算电机相电阻、电机相电感和电机反电动势常数。转到 "Control Configuration - Motor parameter extraction tool (MPET)"。

第 1 步: 启用测量电机电阻 [MPET\_R]、测量电机电感 [MPET\_L] 和电机 BEMF 常数 [MPET\_Ke]。

第 2 步: 启用 MPET 启动命令 [MPET\_CMD]。在启用 MPET 启动命令之前, 确保电机处于静止状态。

第3步: 成功提取电机参数后, 通过启用 MPET 写入影子寄存器标志, 将估算的参数复制到相应的影子寄存器。

#### 备注

- 1. 如果器件触发 MPED\_IPD\_FAULT, 请增加 MPET IPD 电流阈值,直至达到电机的额定电流。
- 2. 如果器件触发 MPED IPD FAULT, 请减小 MPET 开环压摆率 [MPET\_OPEN\_LOOP\_SLEW\_RATE]。
- 3. 如果故障仍然存在,请增加 MPET 开环电流基准 [MPET\_OPEN\_LOOP\_CURRENT\_REF] 并减小 **MPET 开环速度基准 [MPET\_OPEN\_LOOP\_SPEED\_REF]**

<span id="page-14-0"></span>图 4-5 显示了电机参数测量期间的相电流波形。图 4-6 显示了 R、L 和 Ke 测量期间的 IPD 电流波形。图 4-6 的下 半部分显示了 R 和 L 测量期间的 IPD 电流波形。R 在相电流上升期间测量,L 在相电流下降期间测量。R 和 L 测 量后,电机在开环中旋转。转速达到 MPET 开环速度基准 [MPET\_OPEN\_LOOP\_SPEED\_REF] 后,电机滑行。 测量所有三相的 BEMF 电压,并计算 Ke。

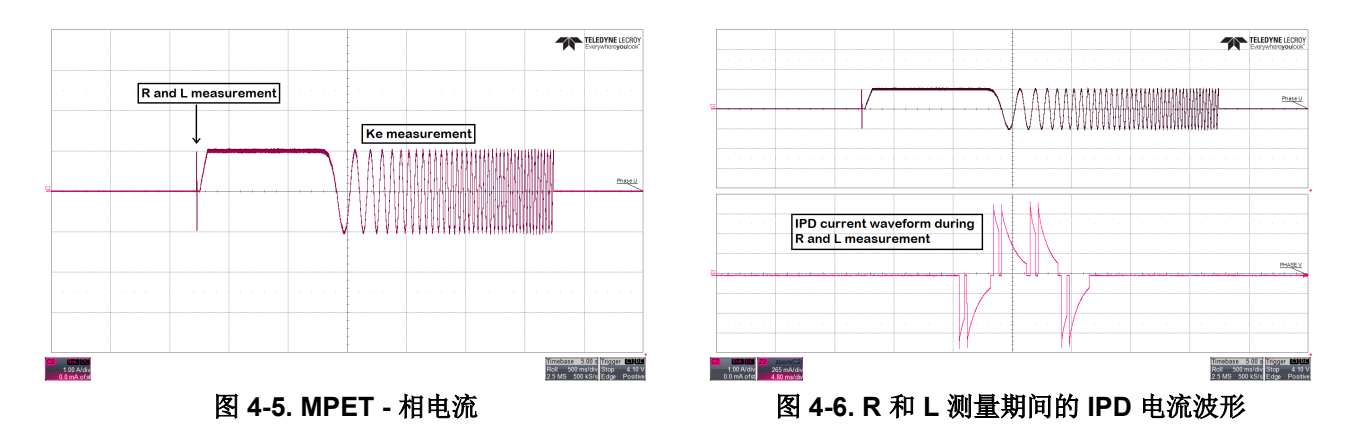

# **4.3.2** 对电机进行初始速度检测,以实现可靠的电机重新同步

初始速度检测 (ISD) 功能用于识别电机的初始状态。有必要知道电机的初始状态,才能实现可靠的重新同步。当 器件尝试启动电机,而电机正在与预期旋转方向相反的方向滑行或旋转时,可能会发生电机重新同步故障。在需 要频繁启动和停止电机的应用中,或者从外部强制运行电机或发生断电时,电机可能会滑行。如果电机相线按错 误顺序连接到了 OUTA、OUTB 和 OUTC 或者发出了错误的方向命令, 电机可能在与预期旋转方向相反的方向旋 转。具有更高惯性的电机滑行的时间会更长。在需要频繁启动和停止电机并使用较高惯性电机的应用中,建议启 用 ISD。

例如,吊式风扇电机由于风扇叶片而具有较高惯性,在停止之前可能会滑行很长时间。

第1步: 启用 ISD [ISD\_EN]

第2步: 启用电机 ISD 重新同步 [RESYNC\_EN]

#### 备注

如果电机无法启动,请遵循以下建议。

- 1. 增加电机静态 BEMF 阈值 [STAT\_DETECT\_THR]。
- 2. 增加电机静态持久性时间 [ISD\_STOP\_TIME]。
- 3. 增加电机运行持久性时间 [ISD\_RUN\_TIME]。
- 4. 增加最小转速阈值,以重新同步到闭环

#### **4.3.3** 检测反向旋转的单向电机驱动

对于需要在特定方向旋转电机的应用,了解电机是否在与预期旋转方向相反的方向滑行或旋转非常重要。 MCF8316A 反向驱动功能执行后, 会使电机反向减速至零速, 改变方向后加速, 直到转入闭环, 如图 [4-7](#page-15-0) 所示。

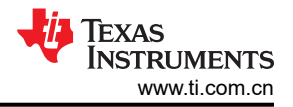

<span id="page-15-0"></span>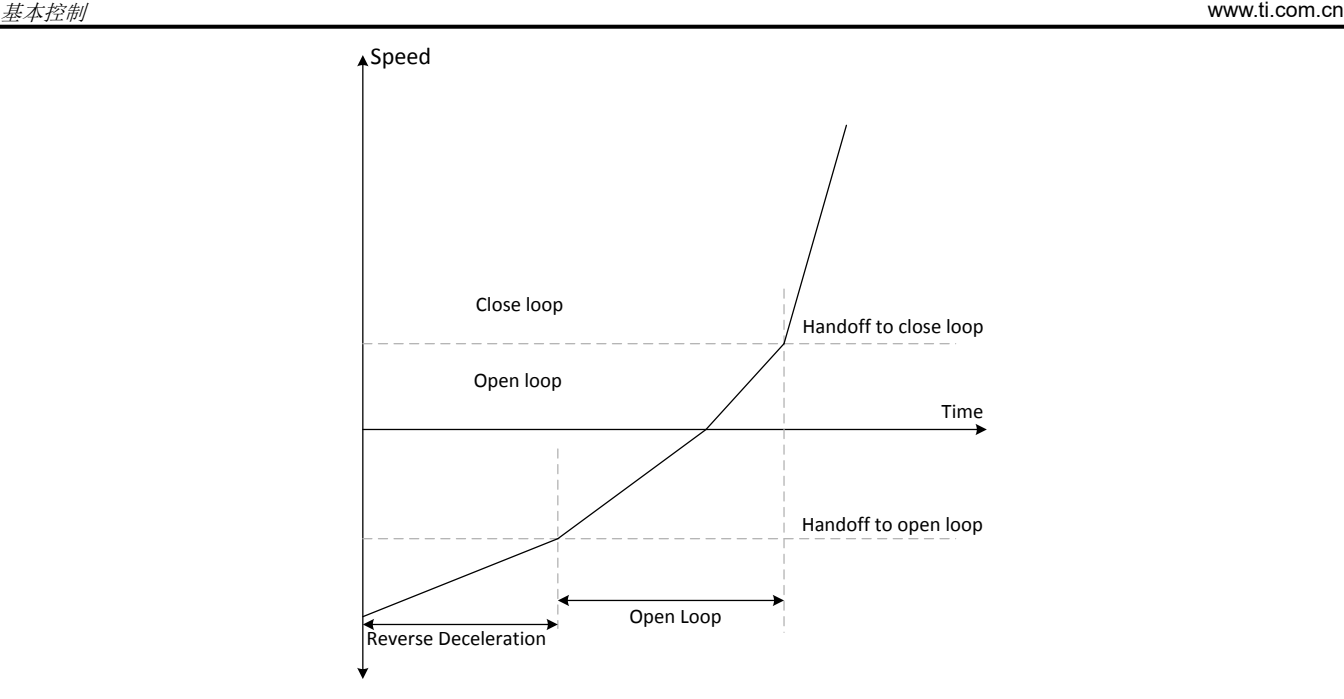

图 **4-7.** 反向驱动功能

MCF8316A 提供了一个选项,可在电机在反方向滑行或旋转时应用制动并停止电机,并在改变方向后使电机加速 进入闭环。

在吊扇和泵等应用中,必须在特定方向旋转电机,才能获得所需的结果。对于此类应用,建议遵循以下建议。

第1步: 启用 ISD [ISD\_EN]

第 2 步:启用电机 ISD 反向驱动 [RVS\_DR\_EN]

第3步: 启用反射重新同步 [RESYNC\_EN]

第4步: 启用主动制动反向驱动 [ACTIVE\_BRAKE\_REV\_DRV\_EN]

第5步: 输入主动制动环路的 Kp 系数 [ACTIVE\_BRAKE\_KP] 和 Ki 系数 [ACTIVE\_BRAKE\_KI]。我们建议在开始 时将 Kp 系数 [ACTIVE\_BRAKE\_KP] 设置为 700,将 Ki 系数 [ACTIVE\_BRAKE\_KI] 设置为 100。

第6步:设置主动制动期间的总线电流限制 [ACTIVE\_BRAKE\_CURRENT\_LIMIT]

#### 备注

如果电机无法在反方向重新同步,请遵循以下建议。

- 1. 增加反向减速速度阈值,以转换到开环
- 2. 启用开环反向驱动配置 [REV\_DRV\_CONFIG]
- 3. 增加反向驱动开环电流基准 [REV\_DRV\_OPEN\_LOOP\_CURRENT]
- 4. 减小反向驱动期间的开环加速系数 A1 和 A2
- 5. 如果器件触发锁定电流限制 [LOCK LIMIT], 则增加速度反转期间的开环电流限制 [REV\_DRV\_OPEN\_LOOP\_CURRENT]

#### **4.3.4** 在启动期间防止转子回旋

在不接受反向旋转的应用中,可以将初始位置检测算法 (IPD) 功能作为替代方法来启动电机。通过进行适当的 IPD 设置,可以比使用对齐方法更快地启动电机。虽然此功能适用于高惯性电机(比如重叶片,例如吊扇或电器风 扇),但它不适用于低惯性电机(比如小叶片,例如计算机风扇),因为电流注入会导致电机抖动,从而造成 IPD 不准确。

对于在启动过程中不接受 IPD 产生声学噪声 ("线性调频脉冲")的应用,建议选择慢速首循环作为启动方法。

#### 选项 **1**:**IPD**

第 1 步: 如果选择 IPD 作为启动方法,请在 GUI 的 "Control Configuration - Motor Startup Stationary"选项卡 中的电机启动选项 [MTR\_STARTUP] 中选择 IPD。

第 2 步: 选择 IPD 电流阈值 [IPD\_CURR\_THR]。根据电机的电感饱和点来选择 IPD 电流阈值。电流越高,准确 检测初始位置的机率就越高。但是,较高的电流可能会导致转子运动、振动和噪声。建议先设置为电机额定电流 的 50%。如果电机启动失败,则建议增加阈值,直到电机成功启动。请注意,IPD 电流阈值不应高于电机的额定 电流。

第3步: 选择 IPD 时钟值 [IPD\_CLK\_FREQ]。IPD 时钟定义施加 IPD 脉冲的速度。电机电感和电流阈值越高,电 流稳定所需的时间就越长,因此需要将时钟设置为较慢的时间。但是,较慢的时钟会使 IPD 噪声更大,持续时间 更长,因此我们建议,在 IPD 电流能够完全稳定的前提下,将时钟设置为尽可能快的时间。

#### 备注

如果电机具有非常高的电感,或者未连接电机,器件将会触发 IPD 超时故障 [IPD\_T1\_FAULT] 和 [IPD T2 FAULT]。如果触发了此故障,建议检查电机是否连接到了器件。如果故障仍然存在,在直流 总线电压的任何过冲都可接受的情况下﹐建议将 IPD 发布模式 [IPD\_RLS\_MODE] 设置为三态。

如果 IPD 时钟频率设置得过高,器件会触发 IPD 频率故障 [IPD\_FREQ\_FAULT]。如果触发了此故障, 建议减小 IPD 时钟值 [IPD\_CLK\_FREQ]。

第 4 步: 选择 IPD 超前角度 [IPD\_ADV\_ANGLE]。建议先设置为 90°, 以获得最大启动扭矩。如果在启动过程中 观察到急冲,则建议将该角度减小到 60° 或 30°, 以实现更平稳的启动。

#### 选项 2:慢速首循环

如果选择慢速首循环作为启动方法,请按照下面的步骤操作。

第 1 步: 在 GUI 的 "Control Configuration - Motor Startup Stationary"选项卡中的电机启动选项 [MTR\_STARTUP] 中选择 "Slow first cycle"。

第 2 步 : 选择对齐或慢速首循环电流基准 [ALIGN\_OR\_SLOW\_CURRENT\_ILIMIT]。较低的电流基准可能使电机 失去同步。较高的电流可能导致高惯性电机持续振荡,或导致低惯性电机急冲。建议先设置为电机额定电流的 50%。在启动扭矩较高的应用中,电机可能会失去同步。在此类应用中,建议增加电流基准。在存在持续振荡或 急冲的应用中,建议减小电流基准。

第 3 步 : 选择对齐或慢速首循环电流斜升速率 [ALIGN\_SLOW\_RAMP\_RATE]。斜升电流基准可避免电机反向旋 转。较低的电流斜升速率可能使电机失去同步。较高的电流斜升速率可能导致高惯性电机持续振荡,或导致低惯 性电机急冲。建议先将斜升时间设置为 0.5 秒, 以斜升到电机的额定电流。在启动扭矩较高的应用中, 电机可能 会失去同步。在此类应用中,建议增加电流斜升速率。在存在持续振荡或急冲的应用中,建议减小电流斜升速 率。

第 4 步: 选择首循环的频率 [SLOW\_FIRST\_CYC\_FREQ]。较低的频率可能在启动时产生急冲。较高的频率可能 无法同步电机。建议先设置为电机最大转速的 20%。在启动扭矩较高的应用中,电机可能会失去同步。在此类应 用中,建议减小频率。在存在急冲的应用中,建议增加频率。

#### **4.3.5** 缩短启动时间

启动时间是指电机从零速达到目标速度所需的时间。对于需要较短启动时间的应用,我们建议选择初始位置检测 (IPD) 或慢速首循环作为启动方法。

#### 选项 **1**:初始位置检测 (IPD)

第1步: 选择 IPD [MTR\_STARTUP] 作为电机启动方法。

第 2 步 : 将 IPD 电流阈值 [IPD\_CURR\_THR] 提高到电机的额定电流。

第 3 步: 将 IPD 时钟值 [IPD\_CLK\_FREQ] 提高到更高的频率, 在此值条件下, 器件不会触发 IPD 频率故障。有 关更多详细信息,请查看节 [4.3.4](#page-15-0)(第 3 步)。

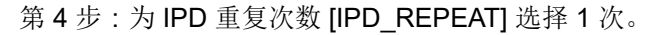

第5步: 选择开环电流限制 [OL\_ILIMIT], 使其与扭矩 PI 环路电流限制 [ILIMIT] 相同。

如果器件触发锁定电流限制 [LOCK\_LIMIT],则建议将 [LOCK\_ILIMIT] 提高到电机的失速电流。将此值配置为高 于电机失速电流的值时,会使电机过热或损坏电机。

第 6 步: 增加开环加速系数 A1 [OL\_ACC\_A1] 和开环加速系数 A2 [OL\_ACC\_A2]。

# 备注

可以增加 A1 和 A2,直到开环电流达到锁定检测电流阈值 [LOCK\_ILIMIT]。可以使用示波器来测量开环 电流。增加开环加速系数 A1 [OL\_ACC\_A1] 和开环加速系数 A2 [OL\_ACC\_A2] 可能触发 LOCK\_LIMIT。如果发生这种情况,请减小 A1 和 A2,直到不再触发 LOCK\_LIMIT。

第 7 步: 为用于转换的最小 BEMF [AUTO\_HANDOFF\_MIN\_BEMF] 选择 0mV。 如果器件触发异常 BEMF [ABN\_BEMF] 故障,则建议增加 [AUTO\_HANDOFF\_MIN\_BEMF]。 第 8 步:继续增加斜升速率,以将估计的 θ 与开环 θ 之间的差异减小至 2deg/ms。 第9步: 增加闭环加速率 [CL\_ACC]

# 备注

### LOCK\_LIMIT 故障处理:

可以增加闭环加速率 [CL\_ACC], 直到闭环电流达到锁定检测电流阈值 [LOCK\_ILIMIT]。可以使用示波 器来测量闭环电流。增加闭环加速率 [CL\_ACC] 可能触发 LOCK\_LIMIT。如果发生这种情况,请减小闭 环加速率 [CL\_ACC],直到不再触发。

#### 选项 **2**:慢速首循环

第 1 步 : 在 [MTR\_STARTUP] 中选择慢速首循环作为电机启动方法。

第 2 步 : 选择对齐或慢速首循环电流限制 [ALIGN\_OR\_SLOW\_CURRENT\_ILIMIT], 使其与扭矩 PI 环路电流限制 [ILIMIT] 相同。

第 3 步:继续增加对齐或慢速首循环电流斜升速率 [ALIGN\_SLOW\_RAMP\_RATE],直到开环电流达到电机额定 电流的 100%。

第 4 步:按选项 1 中的第 5 步至第 9 步操作。

#### **4.3.6** 逐渐和平稳启动动作

对于需要慢速和逐渐启动以在转换期间降低速度过冲的应用,请遵循以下建议。

第 1 步:减小开环加速系数 A1 [OL\_ACC\_A1] 和开环加速系数 A2 [OL\_ACC\_A2]。

第 2 步 : 转换到闭环后启用 Iq 斜降 [IQ\_RAMP\_EN]

如果出现速度过冲,建议减小斜升速率,以减小估计的 θ 与开环 θ 之间的差异 [THETA\_ERROR\_RAMP\_RATE]。

#### **4.3.7** 改进速度调节

对于需要更好速度调节的应用,建议调优转速环路 PI 控制器 [SPD\_LOOP\_KP] 和 [SPD\_LOOP\_KI]。速度环路的 Kp 系数 [SPD\_LOOP\_KP] 控制稳定时间和速度过冲。速度环路的 Ki 系数 [SPD\_LOOP\_KI] 控制速度过冲, 确保 将速度调节为设定值,并促使误差为零。速度环路 PI 控制器增益可以由 MCF8316A 自动调优,也可以手动调 优。

自动调优:MCF8316A 通过将 [SPD\_LOOP\_KP] 和 [SPD\_LOOP\_KI] 设置为零,自动计算速度环路 PI 控制器增 益。

Texas

**NSTRUMENTS** 

手动调优: 按照下面的步骤手动调优速度环路 PI 控制器增益

第 1 步:禁用速度环路 [SPEED\_LOOP\_DIS]

第2步: 禁用闭环 [CLOSED LOOP DIS]

第3步:发出非零速命令,以启动电机(请参阅节[3.5](#page-6-0) 的第1步,了解如何发出非零速命令)。电机将在开环中 旋转。

第4步:让开环电流稳定,然后测量峰值开环电流。

第 5 步:在禁用速度环路的情况下 (JFORCE\_IQ\_REF\_SPEED\_LOOP\_DIS]), 输入 110% 的测量峰值相电流, 作 为 Iq 基准

第6步:启用闭环 [CLOSED LOOP DIS]。现在,电机将在扭矩模式下进入闭环。

第 7 步: 调整 Iq 基准 [FORCE IQ REF SPEED LOOP DIS], 使电机转速达到最大转速。

第 8 步: 使用方程式 6 计算速度环路 Kp [SPD\_LOOP\_KP]。

Speed loop 
$$
Kp = \frac{Iq \text{ reference at maximum speed}}{Maximum Electrical Speed \text{ in Hz}}
$$
 (6)

第9步: 使用方程式 7 计算速度环路 Ki [SPD\_LOOP\_KI]。

 $Speed loop Ki = 0.1 \times Speed loop Kp$  (7)

第 10 步:启用速度环路 [SPEED\_LOOP\_DIS]

备注

速度环路 Kp 和 Ki 的调优是试验性的。如果上述建议不起作用,则建议手动调优速度环路 Kp 和 Ki,直 到实现所需的结果。

#### **4.3.8** 快速停止电机

对于需要快速停止电机的应用,建议将电机停止选项 [MTR\_STOP] 配置为高侧制动或低侧制动。

第 1 步 : 将电机停止选项 [MTR\_STOP] 配置为高侧制动或低侧制动。

第 2 步: 选择制动引脚和电机停止选项的速度阈值。将速度阈值设置为较高的速度将导致 FET 承载大电流。将速 度阈值设置为较低的速度将延长电机的停止时间。建议先设置为最大速度的 50%。如果器件触发过热警告 [OTW] 或过热关机 [OTS], 建议减小阈值。如果停止时间过长, 建议增大阈值。

#### **4.3.9** 在电机停止期间防止电源电压过冲

对于需要在电机停止期间防止电源电压过冲的应用,建议选择主动降速或再循环制动作为电机停止选项。在不需 要快速停止,但不接受任何电感能量回输到电源的应用中,可以使用再循环制动作为电机停止选项。在不需要快 速停止,但接受一定量的电感能量回输到电源的应用中,可以使用主动降速作为电机停止选项。

#### 选项 **1**:再循环模式

第 1 步:将电机停止选项 [MTR\_STOP] 配置为再循环模式。

第 2 步:配置再循环制动时间 IRECIR\_BRK\_TIME]。如果在电机停止期间 Vm 发生电压过冲,请将 RECIR BRK TIME 配置为足够长的时间, 以防止 Vm 引脚发生过冲。

#### 选项 **2**:主动降速

第 1 步:将电机停止选项 [MTR\_STOP] 配置为主动降速

第 2 步:配置主动降速速度阈值 [ACT\_SPIN\_THR]。建议将 ACT\_SPIN\_THR 设置为最大转速的 50%。如果电源 发生电压过冲,建议减小 ACT\_SPIN\_THR,直到电压过冲达到可接受的限制。

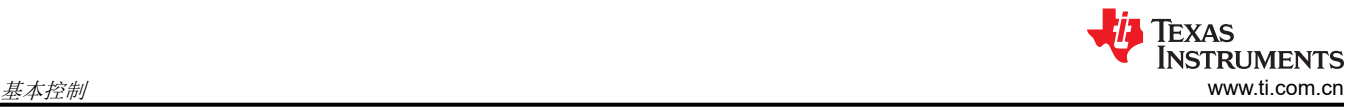

### **4.3.10** 防止转子锁定或失速情况

电机过载时,如果电机失速或锁定在闭环,请遵循以下建议。

增加锁定检测电流阈值 [LOCK\_ILIMIT]

### 备注

MCF8316A 提供相应的选项,可以锁存 LOCK\_LIMIT 故障,或每隔 [LCK\_RETRY] 秒自动重试 [AUTO\_RETRY\_TIMES] 次。这可以在 LOCK\_ILIMIT\_MODE 中进行配置。我们为自动重试次数和锁 定重试间隔设置了默认值。

#### **4.3.11** 充分提升热效率并提高热性能

可以通过充分降低功耗来提高热性能。Rps(on) 上的功耗、开关损耗和工作电源电流损耗是 MCF8316A 中的主要 功耗来源。由于 MOSFET 集成在 MCF8316A 中,因此 R<sub>DS(on)</sub> 上的功耗是固定的。请遵循以下建议,以便尽可 能降低开关损耗和工作电源电流损耗。

第1步: 增加压摆率 [SLEW\_RATE]

请注意,增加压摆率会增加 EMI 噪声。

第 2 步:减小 PWM 输出频率 [PWM\_FREQ\_OUT]

请注意,对于电感非常低的电机,减小 PWM 输出频率可能导致相电流不连续。

#### **4.3.12** 缓解电磁干扰 **(EMI)**

请遵循以下建议,来缓解系统中的 EMI。

第 1 步:减小压摆率 [SLEW\_RATE]

请注意,减小压摆率会增加开关损耗,从而增加功耗。

第2步:启用扩频调制 [SSM\_DIS]。

#### **4.3.13** 更快减速

要让电机快速减速,需要提取并处理电机的机械能 - 如果此能量返回到直流输入电源,输入直流电压将会增大。 在启用主动制动后,来自直流电源的能量将用于使电机制动 - 这可在快速减速期间防止出现直流电压尖峰。电机 的机械能和来自直流电源的能量都将在电机本身内消散。

请按照下面的步骤让电机快速减速。

第 1 步:启用主动制动 [ACTIVE\_BRAKE\_EN]。

第 2 步: 配置 ACTIVE\_BRAKE\_CURRENT\_LIMIT。这将设置主动制动期间从直流总线拉取的电流的最大限制。 应将主动制动电流限制配置为小于电源电流限制的值。

第 3 步: 配置 ACTIVE\_BRAKE\_BUS\_CURRENT\_SLEW\_RATE。这将设置直流总线电流的压摆率, 范围为 0A 至 ACTIVE\_BRAKE\_CURRENT\_LIMIT。

第 4 步:配置 ACTIVE BRAKE MOD INDEX LIMIT。这将设置调制指数限制,低于此限制时,将会应用主动制 动。高于此调制指数时,器件将应用 AVS (如果已启用 AVS)。设置较高的调制指数会使电机更快地减速。

#### 备注

#### 可以从 ALGO\_STATUS 寄存器读回调制指数 [VOLT\_MAG]。

第 5 步: MCF8316A 使用 PI 控制器生成 D 轴基准电流。如果主动制动电流看起来不稳定,请手动调优 ACTIVE\_BRAKE\_KP 和 ACTIVE\_BRAKE\_KI。

#### 重要声明和免责声明

TI"按原样"提供技术和可靠性数据(包括数据表)、设计资源(包括参考设计)、应用或其他设计建议、网络工具、安全信息和其他资源, 不保证没有瑕疵且不做出任何明示或暗示的担保,包括但不限于对适销性、某特定用途方面的适用性或不侵犯任何第三方知识产权的暗示担 保。

这些资源可供使用 TI 产品进行设计的熟练开发人员使用。您将自行承担以下全部责任:(1) 针对您的应用选择合适的 TI 产品,(2) 设计、验 证并测试您的应用,(3) 确保您的应用满足相应标准以及任何其他功能安全、信息安全、监管或其他要求。

这些资源如有变更,恕不另行通知。TI 授权您仅可将这些资源用于研发本资源所述的 TI 产品的应用。严禁对这些资源进行其他复制或展示。 您无权使用任何其他 TI 知识产权或任何第三方知识产权。您应全额赔偿因在这些资源的使用中对 TI 及其代表造成的任何索赔、损害、成 本、损失和债务,TI 对此概不负责。

TI 提供的产品受 TI [的销售条款或](https://www.ti.com/legal/termsofsale.html) [ti.com](https://www.ti.com) 上其他适用条款/TI 产品随附的其他适用条款的约束。TI 提供这些资源并不会扩展或以其他方式更改 TI 针对 TI 产品发布的适用的担保或担保免责声明。

TI 反对并拒绝您可能提出的任何其他或不同的条款。

邮寄地址:Texas Instruments, Post Office Box 655303, Dallas, Texas 75265 Copyright © 2022,德州仪器 (TI) 公司